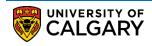

You can choose to use a preferred name, rather than your primary or legal name, across many university systems (see list below). The use of a preferred name is optional. If you do not enter a preferred name, your primary (legal or documented) name will be the default name used. Changing your preferred name will not change your legal name on your student record.

Changing your preferred name will not change your legal name on your student record, which is the name used for: transcripts, parchments, government student loans, other government funding bodies, RESP providers, tax receipts, potential employers, other universities, Citizenship & Immigration Canada, health insurance providers, and graduate school applications.

- AIMS Parking
- ALMA Library
- Class Roster
- ClockWork Student Accessibility
- Computer labs
- D2L
- Elevate
- Email/calendar

- Office 365
- ServiceNow IT/HR/Facilities Service Requests
- Student Centre
- MS Teams
- Unicard (ID card, Upass)
- YuJa Video content management
- Zoom

1. Log into MyUofC portal.

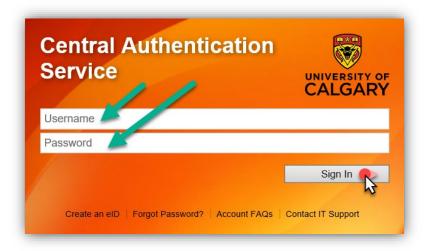

## **Student Records** Update Preferred Name

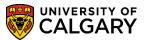

2. After logging into the MyUofC portal, navigate to the **Personal Information** page. Select the pencil icon next to your preferred name.

|                              | John Doe /<br>UCID: 00000000  |                                        | Privacy Settin                               | ngs |
|------------------------------|-------------------------------|----------------------------------------|----------------------------------------------|-----|
| Home                         | Addresses<br>Home (Mailing):  |                                        |                                              |     |
| My Application               |                               |                                        | 🖋 Edit Addresses                             | 5   |
|                              | Phone Numbers                 |                                        |                                              |     |
| My Service<br>Requests       | Current Home:                 | Other:                                 |                                              |     |
|                              |                               |                                        | 🥒 Edit Phone Numbers                         | 5   |
| Personal Info                | Email Addresses<br>Campus:    | Other:                                 | UofC Address:                                |     |
| A                            | Campus.                       | Other.                                 | 🖉 Edit Email Addresses                       | 5   |
| Exams and<br>Grades          | Emergency Contacts            |                                        |                                              |     |
| 2                            | No Emergency Contact on file. | Please add your Emergency Contacts usi | ng the Edit link.<br>Edit Emergency Contacts | 5   |
| Program and<br>Advising Info | Citizenship                   |                                        |                                              |     |
| \$                           | Country / Status:             |                                        |                                              |     |
| My Financials                |                               |                                        |                                              |     |

You can view your primary name or add/change your preferred name.
To add or change your preferred name, select Edit beside your preferred name.

| View, add or c                                                                           | hange a name.                                                                      |  |  |  |
|------------------------------------------------------------------------------------------|------------------------------------------------------------------------------------|--|--|--|
| Below is a list of your current names, and each name has a Name Type associated with it. |                                                                                    |  |  |  |
|                                                                                          |                                                                                    |  |  |  |
| To learn more                                                                            | about how your names will appear at the University of Calgary, click here          |  |  |  |
| To learn more                                                                            | about how your names will appear at the University of Calgary, click here,         |  |  |  |
| To learn more<br>Name Type                                                               | about how your names will appear at the University of Calgary, click <u>here</u> . |  |  |  |
|                                                                                          |                                                                                    |  |  |  |

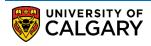

4. Add or change your preferred name and the date that you would like the change to take effect and click **Save**.

## Add a preferred name:

|             |                | ot set. If you would like<br>n. To view and mainta |  |  |
|-------------|----------------|----------------------------------------------------|--|--|
| the "Other  | Names" button  | . To learn more about                              |  |  |
| preierred r | name appear, c | lick nere.                                         |  |  |
| Prin        | nary Name      |                                                    |  |  |
| Preferred   | d Name         |                                                    |  |  |
| First       | t Name FIRST   | NAME PREFERRED                                     |  |  |
| Last        | t Name LAST N  | AME PREFERRED                                      |  |  |
|             |                |                                                    |  |  |

## Change a preferred name:

| Names                                      |                                                                             |  |
|--------------------------------------------|-----------------------------------------------------------------------------|--|
| Change name                                |                                                                             |  |
| Enter your name information below. Each r  | name must have a type associated with it to indicate how you use that name. |  |
| To learn more about where you will see you | ur preferred name appear, click here.                                       |  |
| Change name                                |                                                                             |  |
| Name Type Preferred                        |                                                                             |  |
| Format Using English                       | Change Format                                                               |  |
| Prefix Ms 🗸                                |                                                                             |  |
| First Name FIRST NAME PRE                  | EFERRED Middle Name MIDDLE NAME PREFERRE                                    |  |
| Last Name LAST NAME PRE                    | FERRED                                                                      |  |
| Suffix                                     | v                                                                           |  |
| Date changes will take effect              | 2023/03/02 (example: 2000/12/31)                                            |  |
| Save                                       | Return to Current Names                                                     |  |
| ouro                                       |                                                                             |  |
|                                            |                                                                             |  |

## End of Procedure Related Guides: Update your Personal Information